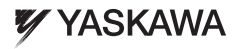

# YASKAWA AC Drive V1000 **1000 Hz Software**

# Quick Start Guide

Type: CIMR-VC□B Į

**Models:** 200 V Class, Single-Phase Input: 0.1 to 4.0 kW 200 V Class, Three-Phase Input: 0.1 to 15 kW 400 V Class, Three-Phase Input: 0.2 to 15 kW

To properly use the product, read this manual thoroughly and retain for easy reference, inspection, and maintenance. Ensure the end user receives this manual.

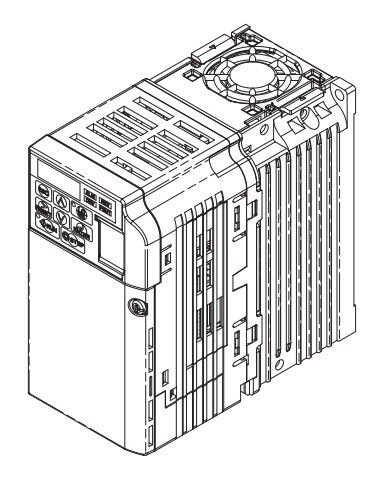

YASKAWA ELECTRICTOEP C710606 46A YASKAWA AC Drive V1000 1000 Hz - Quick Start Guide

#### Copyright © 2009 YASKAWA ELECTRIC CORPORATION.

All rights reserved. No part of this publication may be reproduced, stored in a retrieval system, or transmitted, in any form, or by any means, mechanical, electronic, photocopying, recording, or otherwise, without the prior written permission of YASKAWA. No patent liability is assumed with respect to the use of the information contained herein. Moreover, because YASKAWA is constantly striving to improve its high-quality products, the information contained in this manual is subject to change without notice. Every precaution has been taken in the preparation of this manual. Nevertheless, YASKAWA assumes no responsibility for errors or omissions. Neither is any liability assumed for damages resulting from the use of the information contained in this publication.

# **V1000 Quick Start Guide**

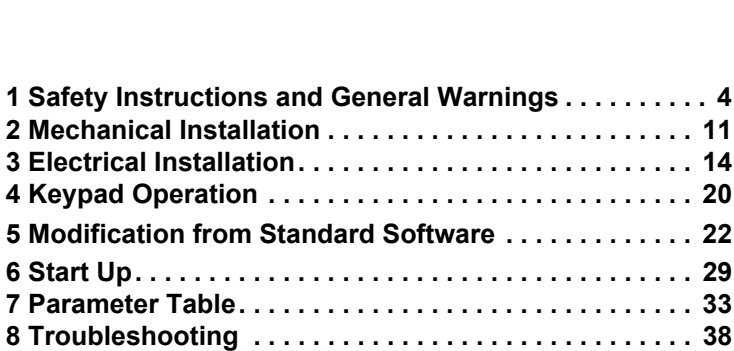

# <span id="page-3-0"></span>**1 Safety Instructions and General Warnings**

YASKAWA supplies component parts for use in a wide variety of industrial applications. The selection and application of YASKAWA products remain the responsibility of the equipment designer or end user. YASKAWA accepts no responsibility for the way its products are incorporated into the final system design. Under no circumstances should any YAS-KAWA product be incorporated into any product or design as the exclusive or sole safety control. Without exception, all controls should be designed to detect faults dynamically and fail safely under all circumstances. All products designed to incorporate a component part manufactured by YASKAWA must be supplied to the end user with appropriate warnings and instructions as to the safe use and operation of that part. Any warnings provided by YASKAWA must be promptly provided to the end user. YASKAWA offers an express warranty only as to the quality of its products in conforming to standards and specifications published in the manual. NO OTHER WARRANTY, EXPRESS OR IMPLIED, IS OFFERED. YASKAWA assumes no liability for any personal injury, property damage, losses, or claims arising from misapplication of its products.

# **Applicable Documentation**

The following manuals are available for V1000 series drives with 1000Hz High frequency software:

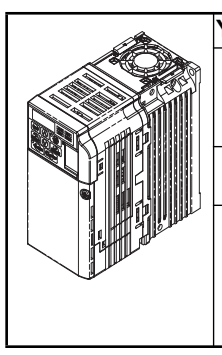

## **YASKAWA AC Drive V1000 Technical Manual**

This manual provides detailed information on parameter settings, drive functions, and MEMOBUS/Modbus specifications. Use this manual to expand drive functionality and to take advantage of higher performance features.

#### **YASKAWA AC Drive V1000 1000Hz Software Quick Start Guide (this book)**

Read this manual first. This guide is packaged together with the product. It contains basic information required to install and wire the drive, in addition to an overview of fault diagnostics, maintenance, and parameter settings. Use the information in this book to prepare the drive for a trial run with the application and for basic operation. Additionally parameter differences between 1000Hz software and standard software are notified.

# **Receiving**

Please perform the following tasks after receiving the drive:

• Inspect the drive for damage. If the drive appears damaged upon receipt, contact your supplier.

- Verify receipt of all components.
- Verify receipt of the correct model by checking the information on the nameplate. If you have received the wrong model contact your supplier.

#### $\blacksquare$  Drive Model Identification

V1000 Series drives with 1000Hz Software have a different model code as standard V1000 drives.

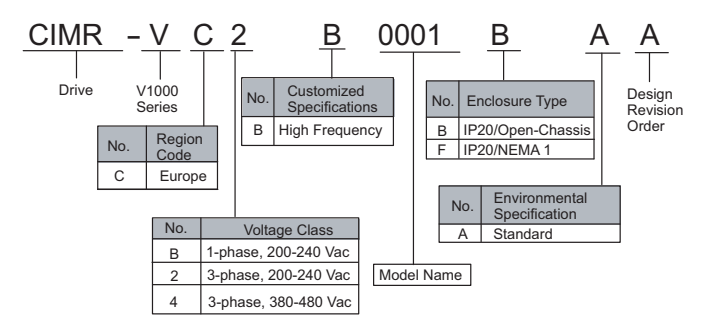

#### **Nameplate**

Drives software number shown on the nameplate must be " $503\Box$ ".

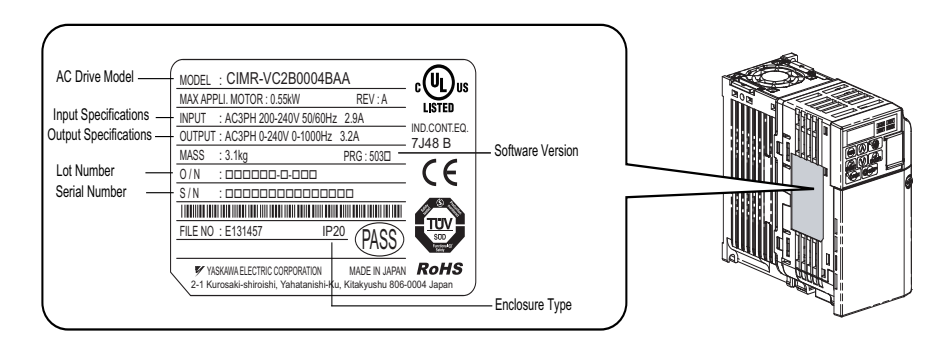

#### **1 Safety Instructions and General Warnings**

## **General Warnings**

#### **WARNING**

- **Read and understand this manual before installing, operating or servicing this drive.**
- **All warnings, cautions, and instructions must be followed.**
- **All work must be performed by qualified personnel.**
- **The drive must be installed according to this manual and local codes.**
- **Heed the safety messages in this manual.** The operating company is responsible for any injuries or equipment damage resulting from failure to heed the warnings in this manual.

#### **WARNING**

Indicates a hazardous situation, which, if not avoided, could result in death or serious injury.

The following conventions are used to indicate Safety messages in this manual:

#### **A** CAUTION

Indicates a hazardous situation, which, if not avoided, could result in minor or moderate injury.

#### **NOTICE**

Indicates a property damage message.

# **Safety Warnings**

#### **WARNING**

#### **Electrical Shock Hazard**

**• Do not attempt to modify or alter the drive in any way not explained in this manual.**  Failure to comply could result in death or serious injury.

YASKAWA is not responsible for any modification of the product made by the user. This product must not be modified.

**• Do not touch any terminals before the capacitors have fully discharged.**

Failure to comply could result in death or serious injury.

Before wiring terminals, disconnect all power to the equipment. The internal capacitor remains charged even after the power supply is turned off. The charge indicator LED will extinguish when the DC bus voltage is below 50 VDC. To prevent electric shock, wait at least five minutes after all indicators are off and measure the DC bus voltage level to confirm safe level.

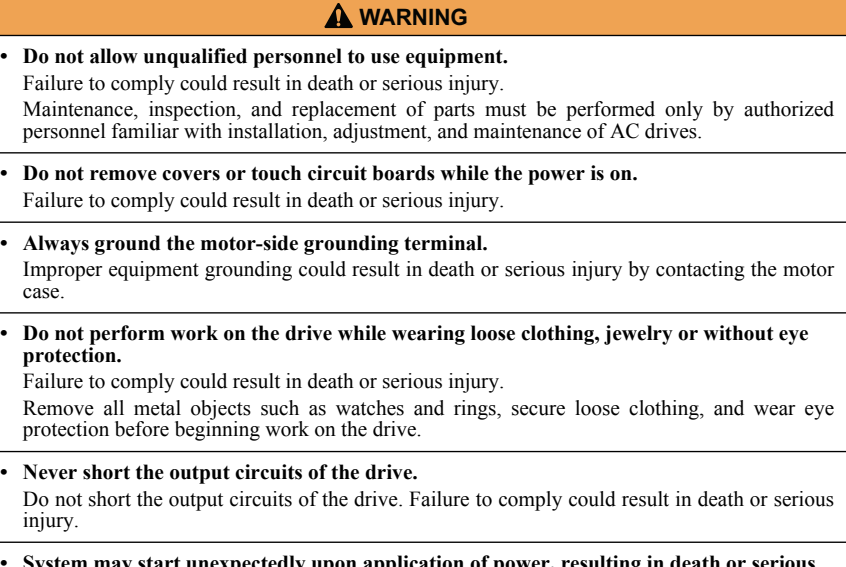

**• System may start unexpectedly upon application of power, resulting in death or serious injury.**

Clear all personnel from the drive, motor, and machine area before applying power. Secure covers, couplings, shaft keys, and machine loads before applying power to the drive.

## **WARNING**

#### **Fire Hazard**

**• Do not use an improper voltage source.** 

Failure to comply could result in death or serious injury by fire. Verify that the rated voltage of the drive matches the voltage of the incoming power supply before applying power.

**• Do not use improper combustible materials.**

Failure to comply could result in death or serious injury by fire. Attach the drive to metal or other noncombustible material.

## **1 Safety Instructions and General Warnings**

#### **WARNING**

- **Do not connect AC line power to output terminals U, V, and W.**
- **Make sure that the power supply lines are connected to main circuit input terminals R/ L1, S/L2, T/L3 (or R/L1 and S/L2 for single-phase drives).**

Do not connect the AC power line to the output motor terminals of the drive. Failure to comply could result in death or serious injury by fire as a result of drive damage from line voltage application to output terminals.

**• Tighten all terminal screws to the specified tightening torque.** Loose electrical connections could result in death or serious injury by fire due to overheating of electrical connections.

#### **A** CAUTION

#### **Crush Hazard**

**• Do not carry the drive by the front cover.** Failure to comply may result in minor or moderate injury from the main body of the drive falling.

#### **Burn Hazard**

**• Do not touch the heatsink or braking resistor hardware until a powered-down cooling period has elapsed.**

#### **NOTICE**

#### **Equipment Hazard**

**• Observe proper electrostatic discharge procedures (ESD) when handling the drive and circuit boards.**

Failure to comply may result in ESD damage to the drive circuitry.

- **Never connect or disconnect the motor from the drive while the drive is outputting voltage.** Improper equipment sequencing could result in damage to the drive.
- **Do not perform a withstand voltage test on any part of the drive.**  Failure to comply could result in damage to the sensitive devices within the drive.
- **Do not operate damaged equipment.**  Failure to comply could result in further damage to the equipment. Do not connect or operate any equipment with visible damage or missing parts.

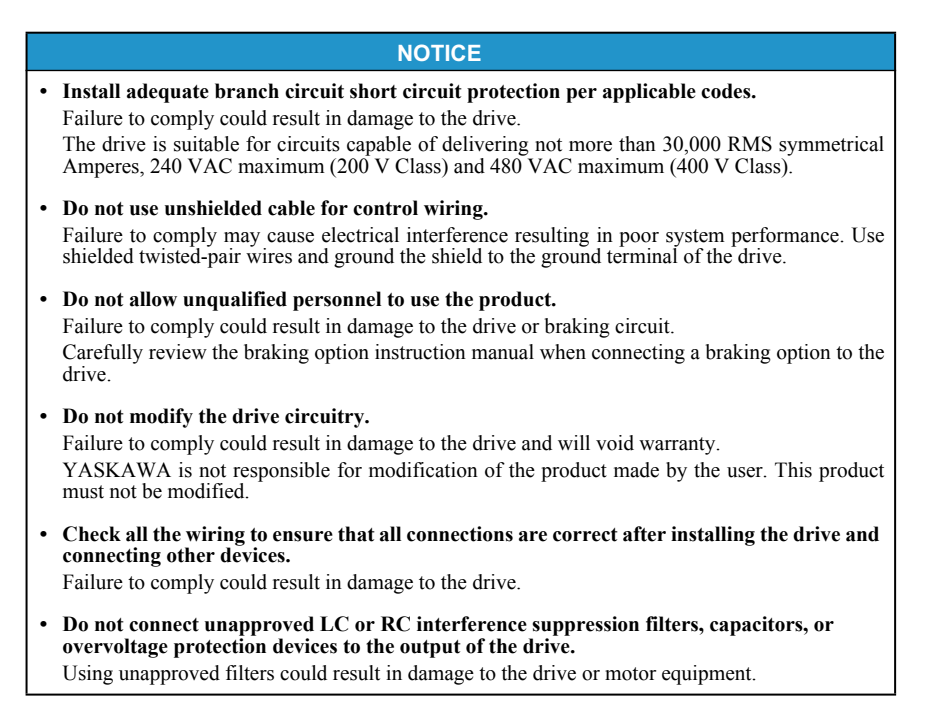

# **Precautions for CE Low Voltage Directive Compliance**

This drive has been tested according to European standard EN61800-5-1, and it fully complies with the Low Voltage Directive. The following conditions must be met to maintain compliance when combining this drive with other devices:

Do not use drives in areas with pollution higher than severity 2 and overvoltage category 3 in accordance with IEC664.

Ground the neutral point of the main power supply for 400 V Class drives.

# **Precautions for UL/cUL Standards Compliance**

This drive is tested in accordance with UL standard UL508C and complies with UL requirements. The following conditions must be met to maintain compliance when using this drive in combination with other equipment:

Do not install the drive to an area greater than pollution severity 2 (UL standard).

Use UL-listed copper wires (rated at  $75^{\circ}$ C) and closed-loop connectors or CSA-certified ring connectors. For details refer to the Technical Manual.

Wire low voltage wires with NEC Class 1 circuit conductors. Refer to national state or local codes for wiring. Use a class 2 (UL regulations) power supply for the control circuit terminal. For details refer to the Technical Manual.

This drive has undergone the UL short-circuit test, which certifies that during a short circuit in the power supply the current flow will not rise above 30,000 amps maximum at 240 V for 200 V class drives and 480 V for 400 V class drives.

The drive internal motor overload protection is UL listed and in accordance with the NEC and CEC. The setup can be done using the parameters L1-01/02. For details refer to the Technical Manual.

# **Precautions for Using the Safe Disable Function**

The drive's Safe Disable function is designed in accordance with the ISO13849-1 Cat.3, PL d and EN61508, SIL2. It can be utilized to perform a safe stop as defined by the EN60204-1, stop category 0 (uncontrolled stop by removal of power). Refer to the Technical Manual for details about the application of this function.

# <span id="page-10-0"></span>**2 Mechanical Installation**

# **Upon Receipt**

Please perform the following tasks after receiving the drive:

- Inspect the drive for damage. If the drive appears damaged upon receipt, contact your supplier.
- Verify receipt of the correct model by checking the information on the nameplate. If you have received the wrong model contact your supplier.

# **Installation Environment**

For optimum performance life of the drive, install the drive in an environment that meets the conditions listed below.

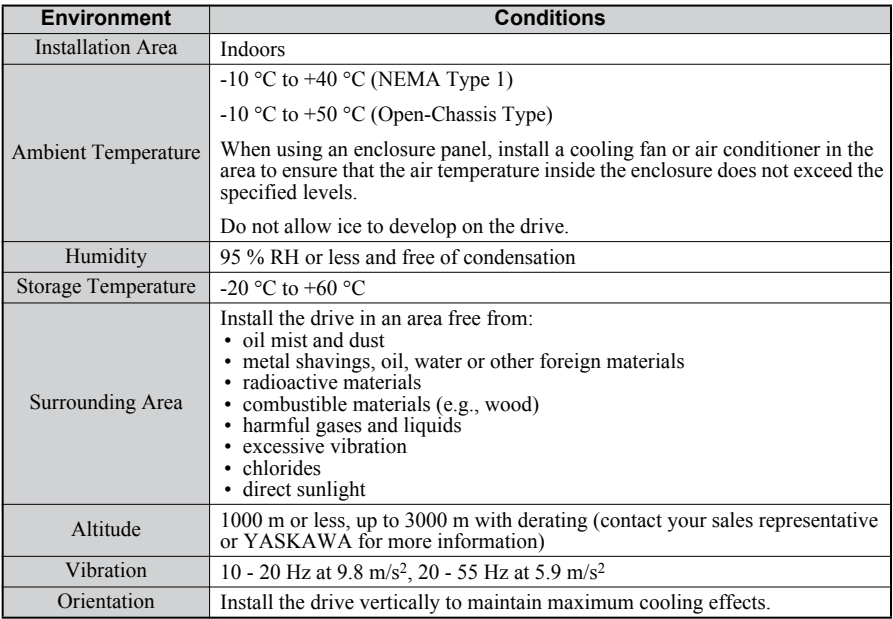

# **Installation Orientation and Spacing**

Always install the drive in an upright position. Leave space around the unit for proper cooling as shown in the figure on the right.

**Note:** Several units can be installed closer together than shown in the figure by using "Side-by-Side" mounting. For details please refer to the Technical Manual.

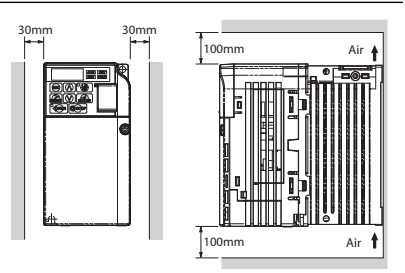

## **Dimensions**

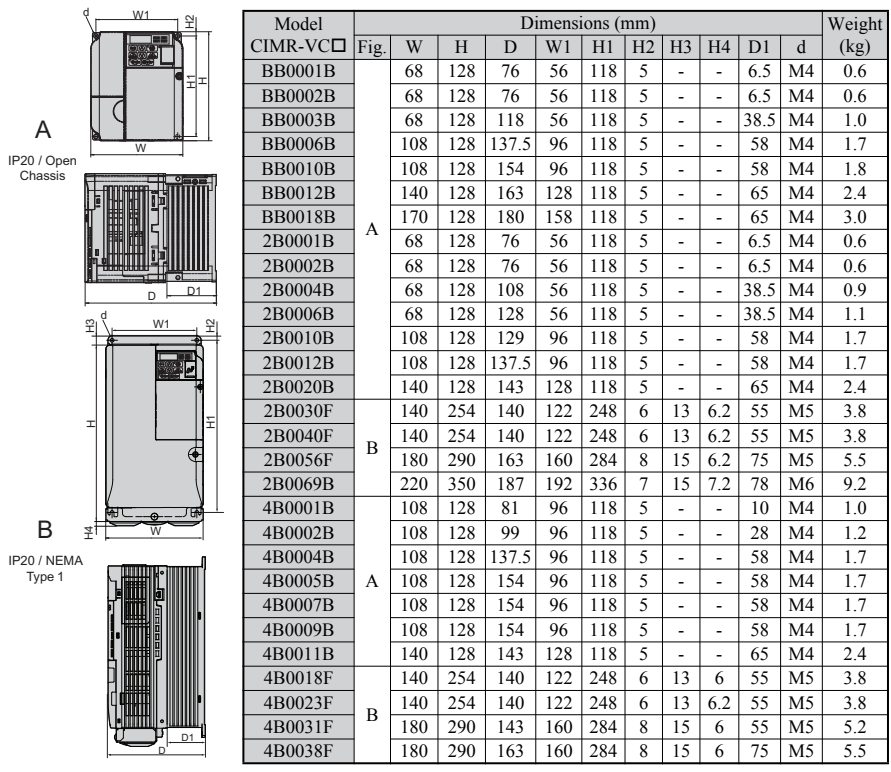

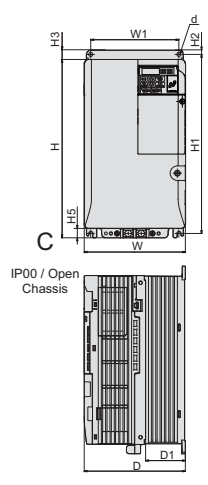

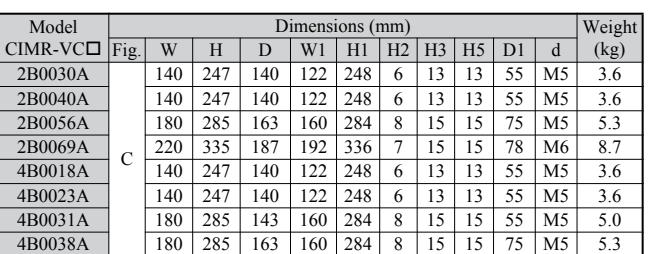

# <span id="page-13-0"></span>**3 Electrical Installation**

The figure below shows the main and control circuit wiring.

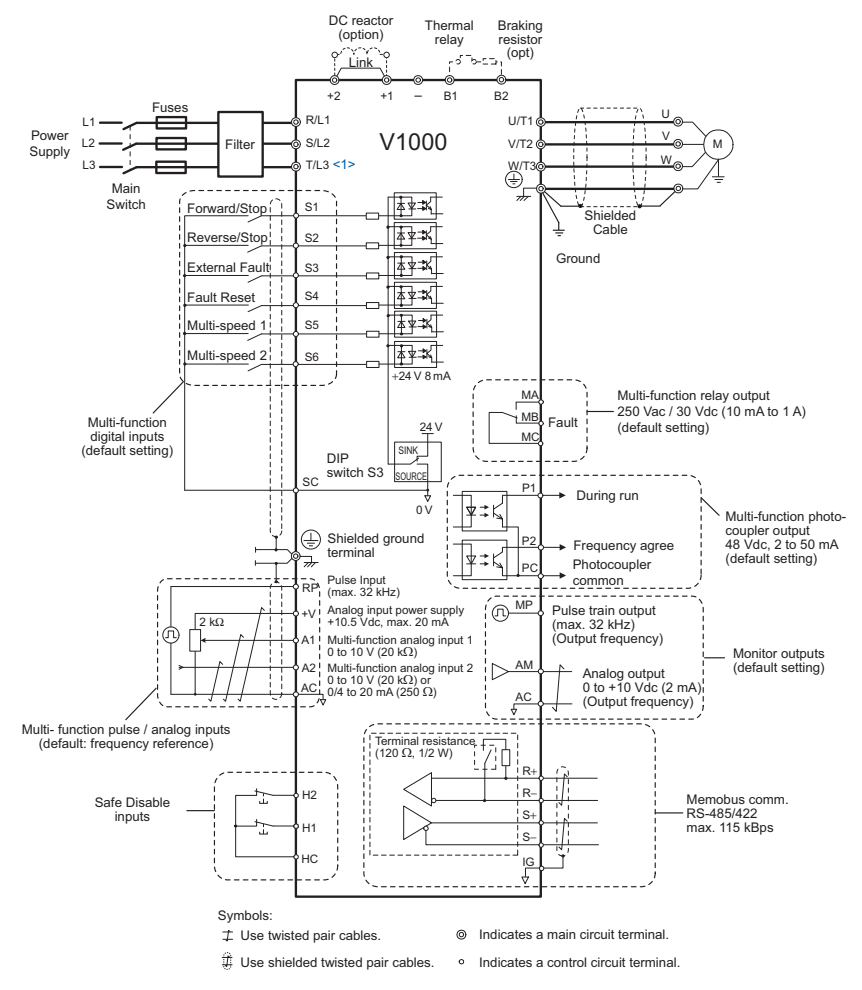

<1> Single-phase units do not have a T/L3 terminal.

# **Wiring Specification**

#### <span id="page-14-1"></span>**Main Circuit**

Use the fuses and line filters listed up in the table below when wiring the main circuit. Make sure not to exceed the given tightening torque values.

<span id="page-14-0"></span>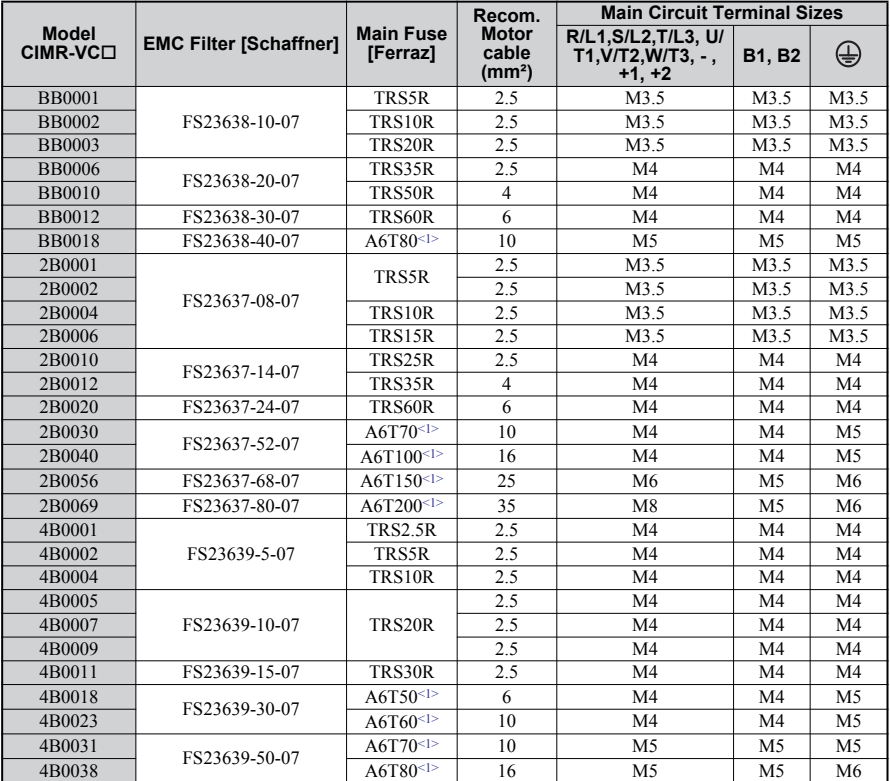

<1> For UL compliance a different fuse type has to be used. For details refer to Technical Manual.

#### *Tightening Torque Values*

Tighten the main circuit terminals using the torque values provided by the table below.

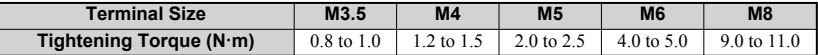

#### **Control Circuit**

The control terminal board is equipped with screwless terminals. Always use wires within the specification listed below. For safe wiring it is recommended to use solid wires or flexible wires with ferrules. The stripping length respectively ferrule length should be 8 mm.

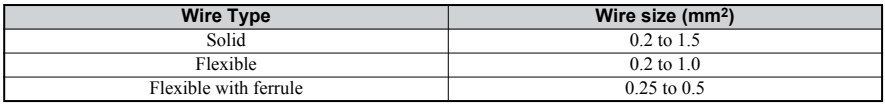

## **EMC Filter Installation**

This drive has been tested in accordance with European standards EN61800-3. In order to comply to the EMC standards, wire the main circuit as described below.

- 1. Install an appropriate EMC noise filter to the input side.See the list above or refer to the Technical Manual for details.
- 2. Place the drive and EMC noise filter in the same enclosure.
- 3. Use braided shield cable for the drive and motor wiring
- 4. Remove any paint or dirt from ground connections for minimal ground impedance
- 5. Install an AC reactor at drives smaller than 1 kW for compliance with the EN61000-3-2. Refer to the Technical Manual or contact your supplier for details

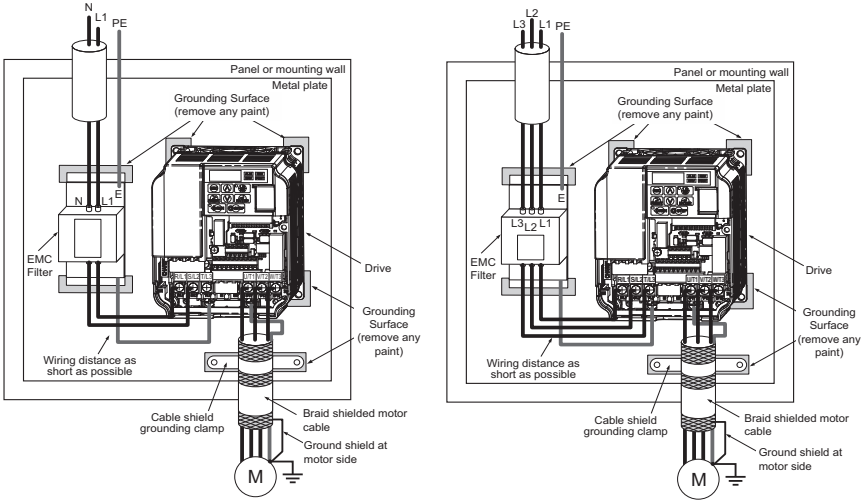

**EMC Standards Compliant Wiring of Single and Three Phase Units**

# **Main and Control Circuit Wiring**

#### **Wiring the Main Circuit Input**

Consider the following precautions for the main circuit input.

- Use fuses recommended in Main Circuit on [page 15](#page-14-1) only.
- If using a ground fault circuit breaker, make sure that it can detect both DC and high frequency current.
- If using an input switch is used, make sure that the switch does not operate not more than once every 30 minutes.
- Use a DC reactor or AC reactor on the input side of the drive:
	- –To suppress harmonic current.
	- –To improve the power factor on the power supply side.
	- –When using an advancing capacitor switch.
	- –With a large capacity power supply transistor (over 600 kVA).

#### **Wiring the Main Circuit Output**

Consider the following precautions for the output circuit wiring.

- Do not connect any other load than a 3 phase motor to the drives output.
- Never connect a power source to the drives output.
- Never short or ground the output terminals.
- Do not use phase correction capacitors.
- If using a contactor between the drive and motor, it should never be operated when the drive is outputting a voltage. Operating while there is voltage output can cause large peak currents, thus tripping the over current detection or damage the drive.

#### **Ground Connection**

Take the following precautions when grounding the drive.

- Never share the ground wire with other devices such as welding machines, etc.
- Always use a ground wire, that complies with electrical equipment technical standards. Keep ground wires as short as possible. Leakage current is caused by the drive. Therefore, if the distance between the ground electrode and the ground terminal is too long, potential on the ground terminal of the drive will become unstable.
- When using more than one drive, do not to loop the ground wire.

#### **Control Circuit Wiring Precautions**

Consider the following precautions for wiring the control circuits.

- Separate control circuit wiring from main circuit wiring and other high-power lines.
- Separate wiring for control circuit terminals MA, MB, MC (contact output) from wiring to other control circuit terminals.

## **3 Electrical Installation**

- For external control power supply use a UL Listed Class 2 power supply.
- Use twisted-pair or shielded twisted-pair cables for control circuits to prevent operating faults.
- Ground the cable shields with the maximum contact area of the shield and ground.
- Cable shields should be grounded on both cable ends.
- If flexible wires with ferrules are connected they might fit tightly into the terminals. To disconnect them, grasp the wire end with a pair of pliers, release the terminal using a straight-edge screw driver, turn the wire for about  $45^\circ$ , and pull it gently out of the terminal. For details, refer to the Technical Manual. Use this procedure for removing the wire link between HC, H1 and H2 when the Safe Disable function is utilized.

#### **Main Circuit Terminals**

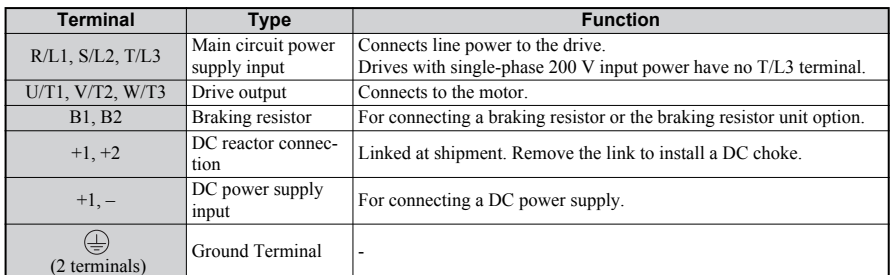

#### **Control Circuit Terminals**

The figure below shows the control circuit terminal arrangement. The drive is equipped with screwless terminals.

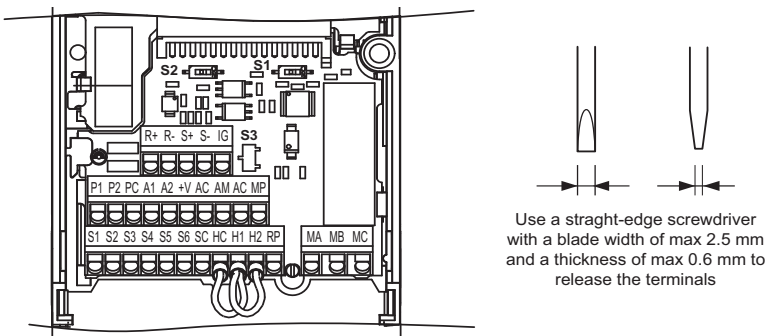

There are three DIP switches, S1 to S3, located on the terminal board

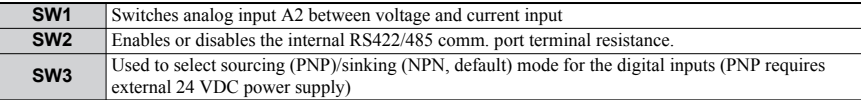

#### **Control Circuit Terminal Functions**

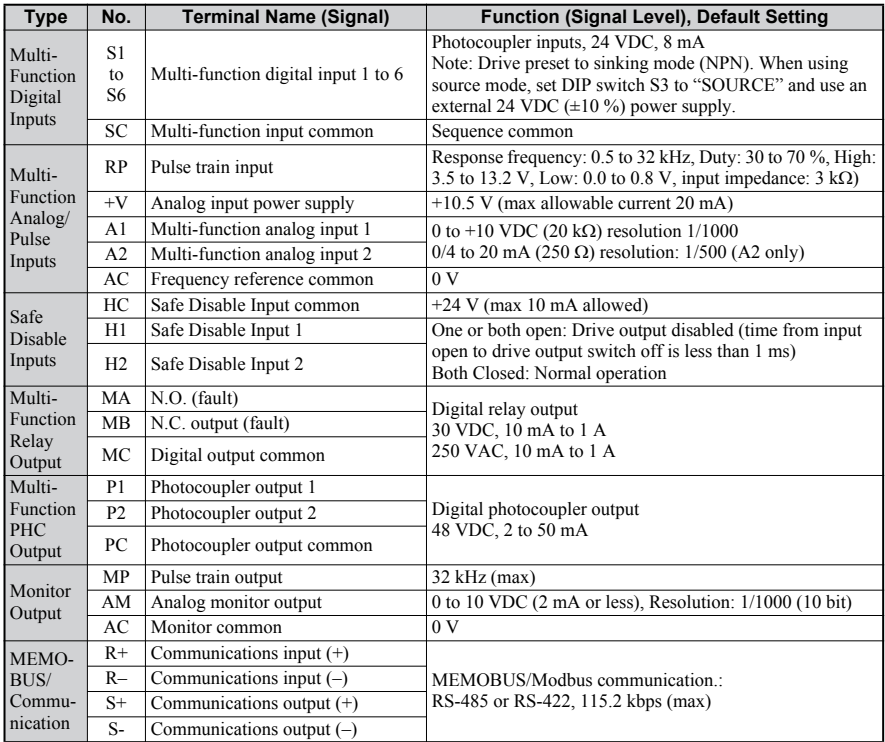

**NOTICE!** *The terminals HC, H1, H2 are used for the Safe Disable function which cuts the output voltage in less than 1 ms if at least one of the inputs H1 or H2 is opened. It is designed in accordance with the EN954-1/ISO13849-1, safety category 3 and EN61508, SIL2. It and can be utilized to perform a safe stop as defined by the EN60204-1, stop category 0. Do not remove the wire link between HC, H1, or H2 unless the Safe Disable function is used. Refer to the Technical Manual when using this function.*

**NOTICE!** *The wiring length to the terminals HC, H1 and H2 should not exceed 30 m.*

# <span id="page-19-0"></span>**4 Keypad Operation**

# **LED Operator and Keys**

The LED operator is used to program the drive, to start/ stop it, and to display fault information. The LEDs indicate the drive status.

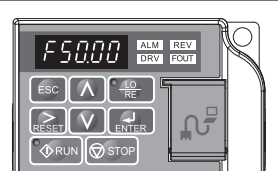

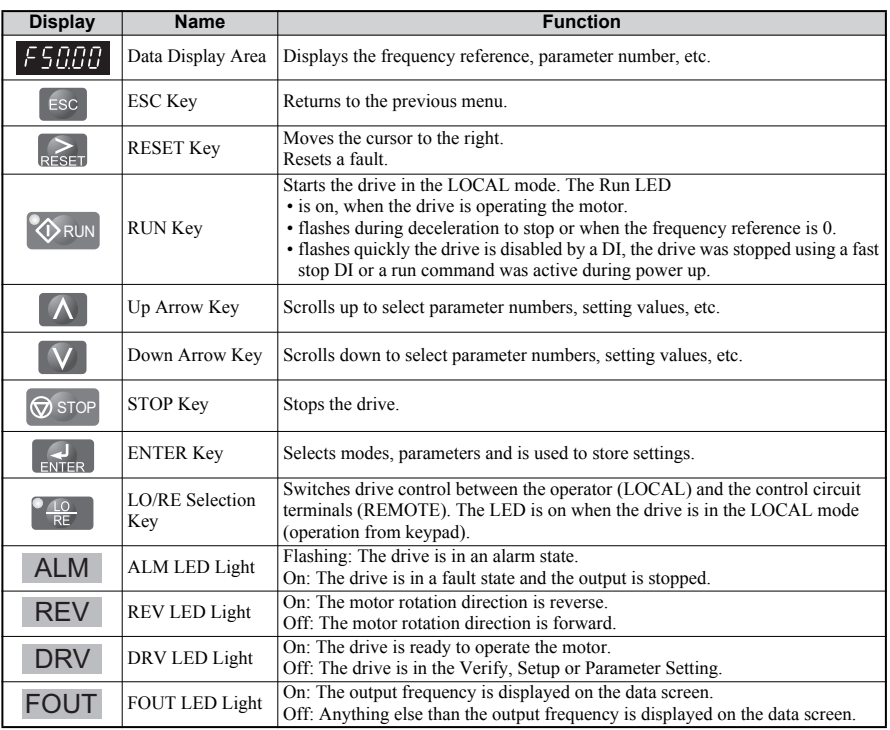

#### **Keys and Functions**

## **Menu Structure and Modes**

The following illustration explains the operator keypad menu structure.

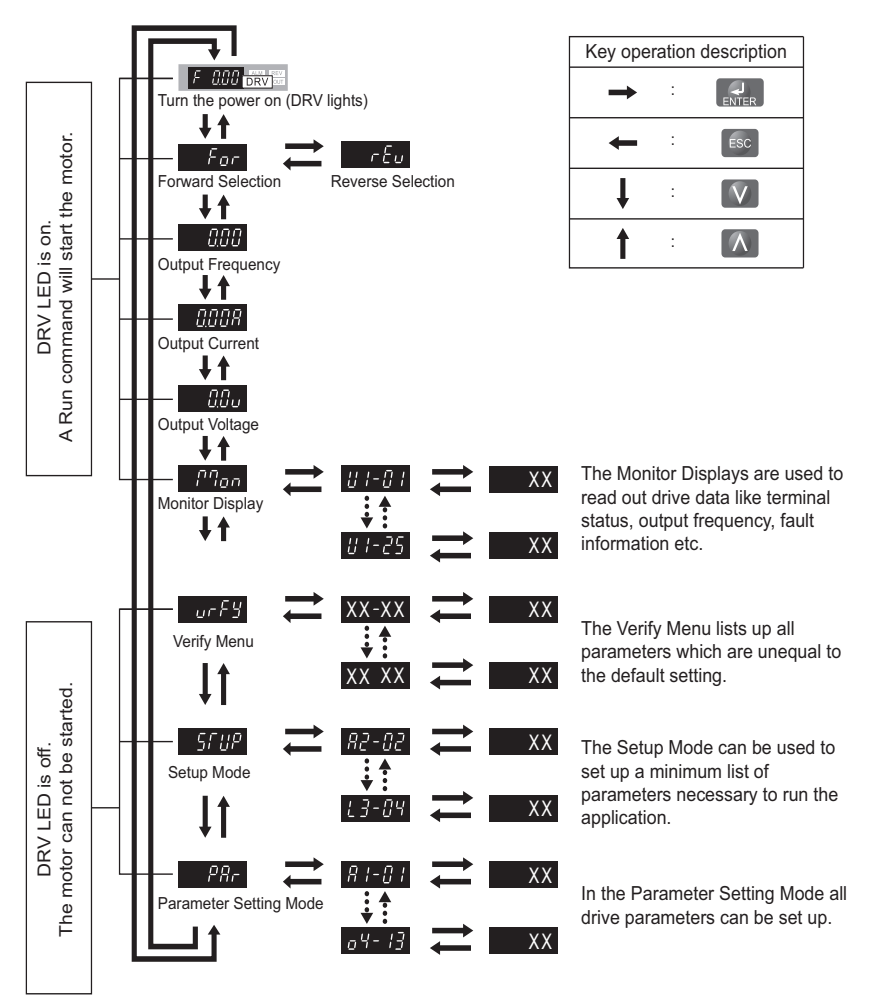

# <span id="page-21-0"></span>**5 Modification from Standard Software**

# **Overview**

<span id="page-21-1"></span>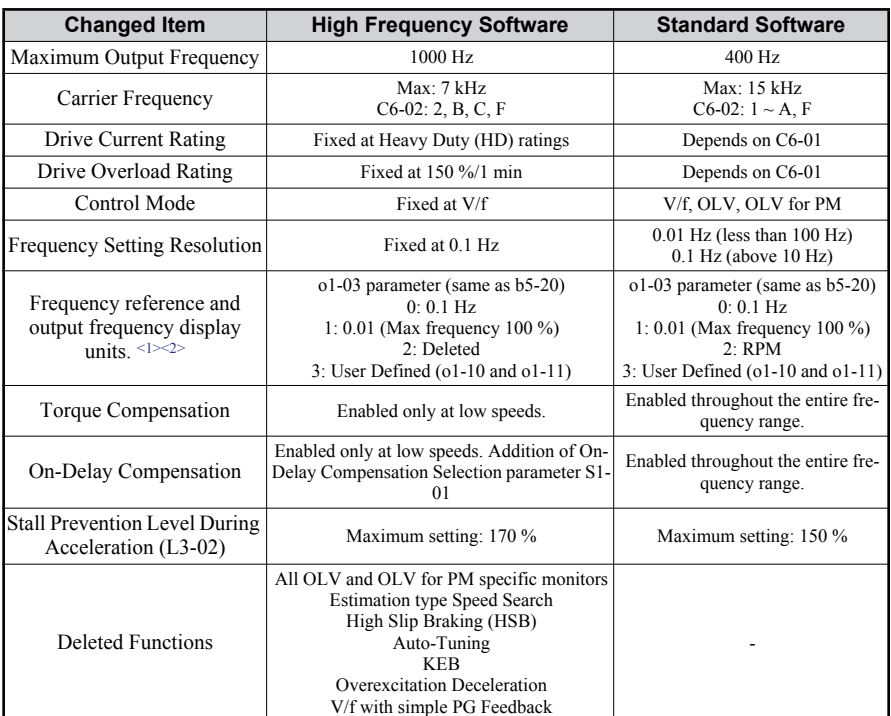

<1> MEMOBUS/Modbus frequency reference setting resolution 13bit, 0.1 Hz. E.g. for 1000 Hz reference, 10000 (2710Hex) must be set to MEMOBUS/Modbus register 0002Hex.

<2> Also applies to register data via MEMOBUS/Modbus communication.

# **Modified Parameters**

#### ■ **Deleted Parameters/Functions from Standard Software**

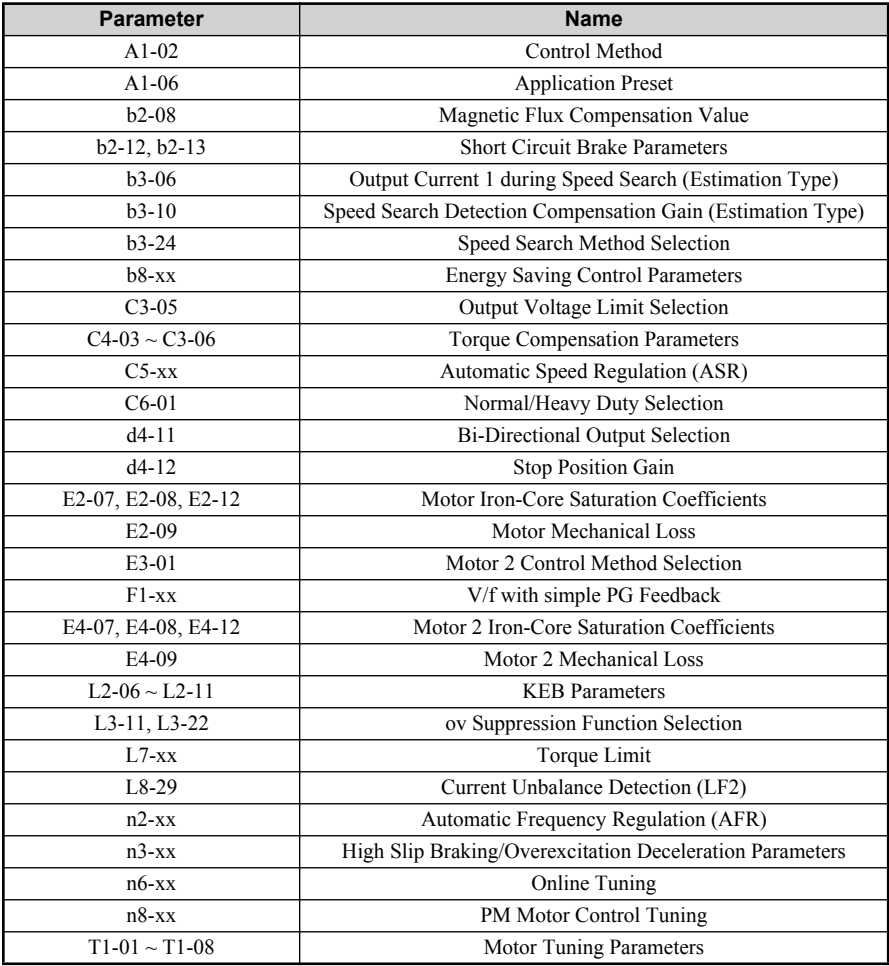

#### **5 Modification from Standard Software**

#### ■ **Deleted Multi-function Digital Inputs (H1 Group)**

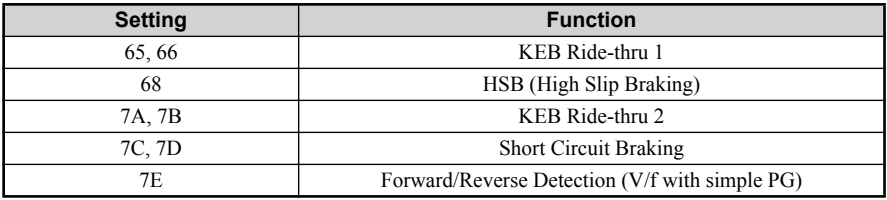

#### ■ **Deleted Multi-function Digital Outputs (H2 Group)**

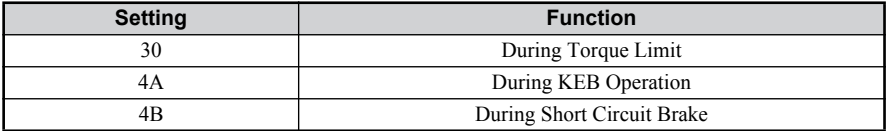

#### **Modified Parameter Setting Ranges**

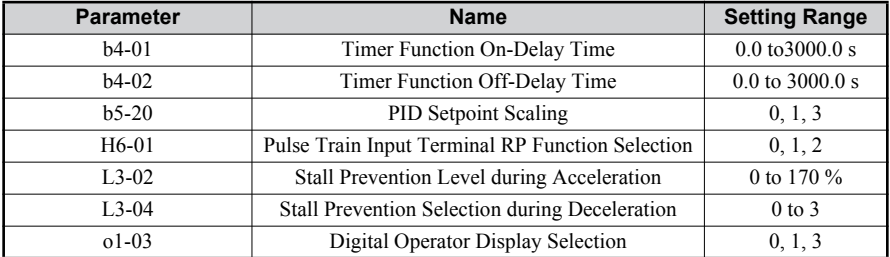

#### **Parameters with Modified Defaults**

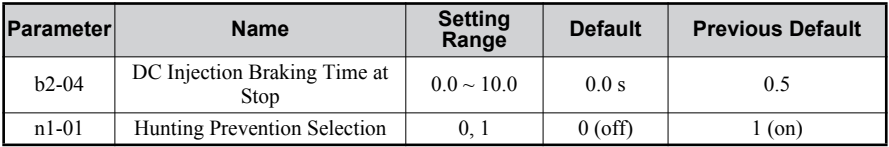

#### **New Parameter**

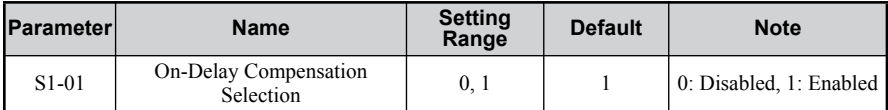

#### **Parameters with Modified Upper Limits**

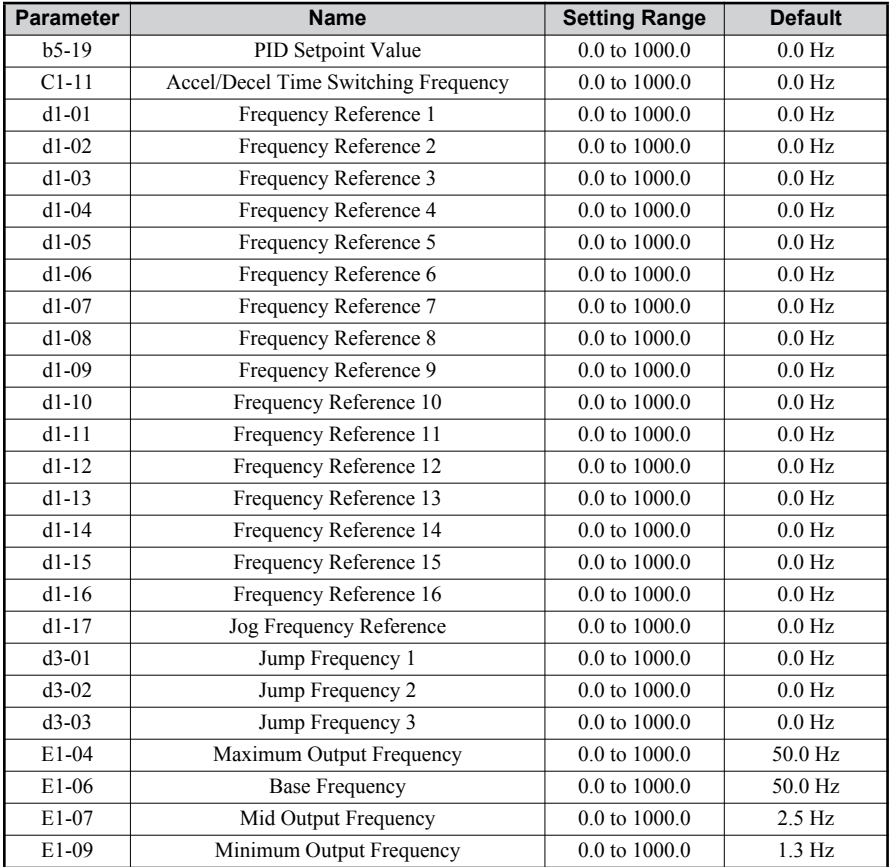

#### **5 Modification from Standard Software**

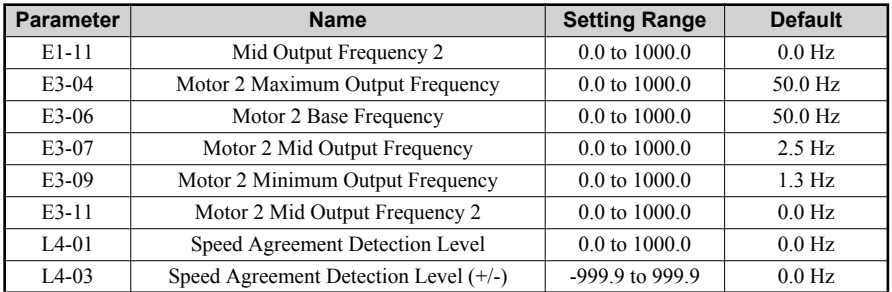

#### **Modified Monitors**

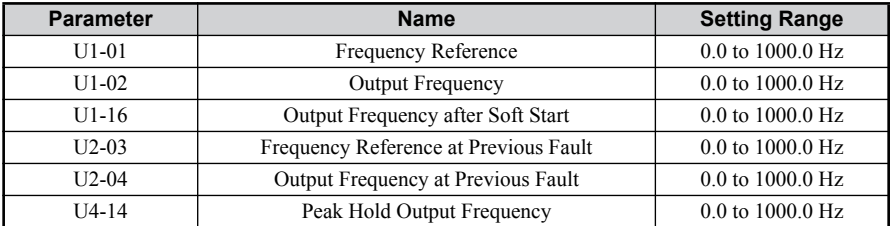

#### **Deleted Monitors**

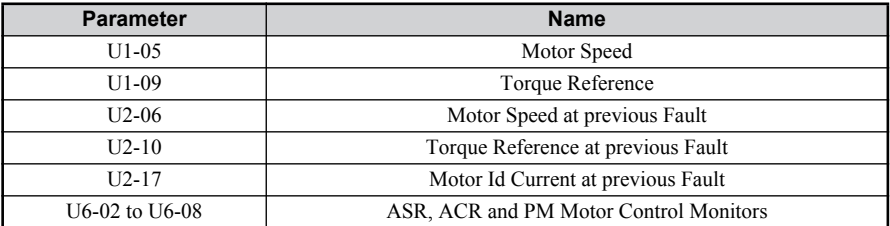

#### ■ Modified MEMOBUS/Modbus Communication Data

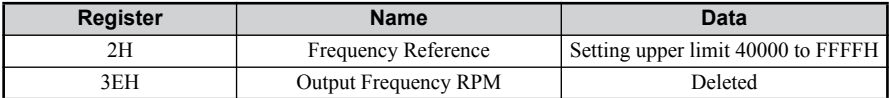

## **New and modified Software Functions**

#### **Carrier Frequency**

- The carrier frequency upper limit changed from 15.0kHz to 7.0kHz and two new patterns were added.
- The carrier frequency selection parameter (C6-02) has been modified according to the table below.

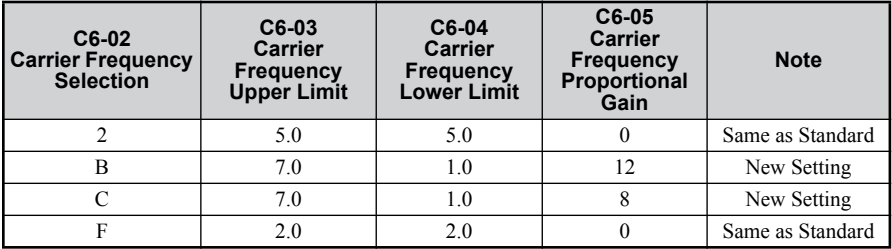

#### **Torque Compensation**

High speed motors typically have very low impedance compared to standard 60/120 Hz motors. These high speed/low impedance motors saturate easily and may cause hunting and oscillation when a high V/f pattern is applied, especially at high frequencies. Therefore, Torque Compensation Gain (C4-01) is modified to limit voltage boost above 120 Hz and eliminate voltage boost above 160 Hz as shown following diagram.

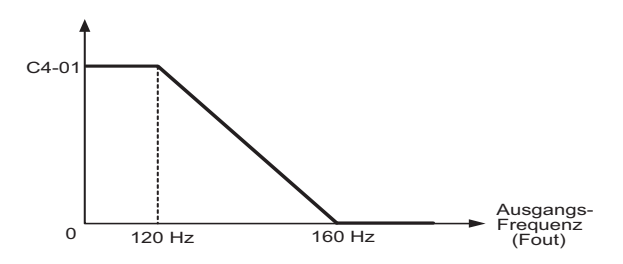

#### **On-Delay Compensation**

High speed motors typically operate at low V/f ratios compared to standard 60/120 Hz motors, and On-Delay Compensation settings may adversely affect the motor voltage and cause hunting and oscillation. Therefore, On-Delay Compensation Gain is modified to reduce its effectiveness above 120 Hz as shown in following diagram.

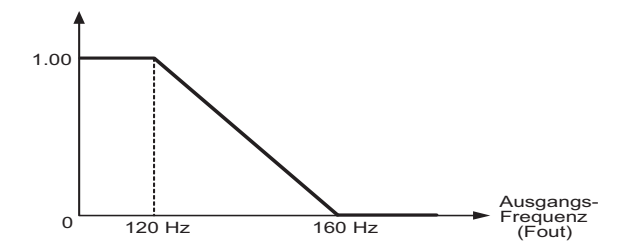

The parameter S1-01 is added to enable/disable On-Delay Compensation manually.

# <span id="page-28-0"></span>**6 Start Up**

# **Drive Setup Procedure**

The illustration below shows the basic setup procedure. Each step is explained more detailed on the following pages.

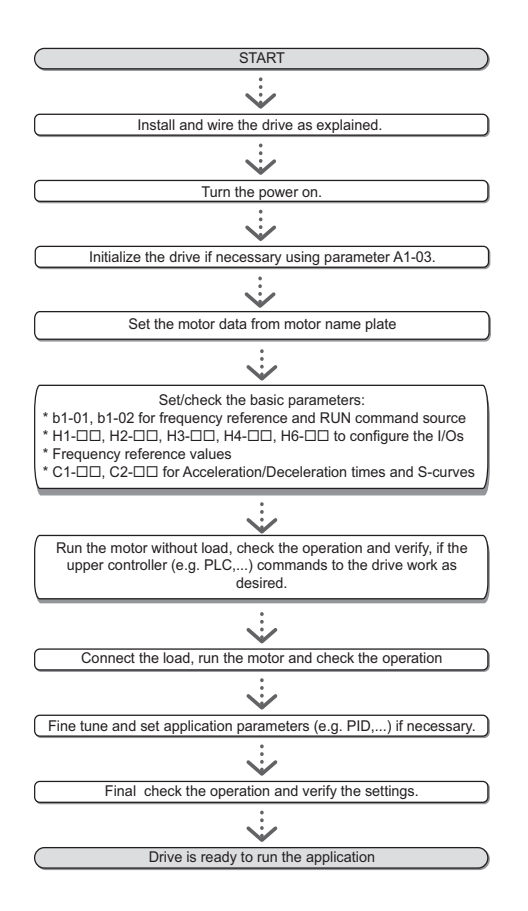

# **Power On**

Before turning on the power supply,

- Make sure all wires are connected properly.
- Make sure no screws, loose wire ends or tools are left in the drive.
- After turning the power on, the drive mode display should appear and no fault or alarm should be displayed.

# **Frequency Reference and Acceleration/ Deceleration Times**

#### **Frequency Reference Source (b1-01)**

Set parameter b1-01 according to the frequency reference used.

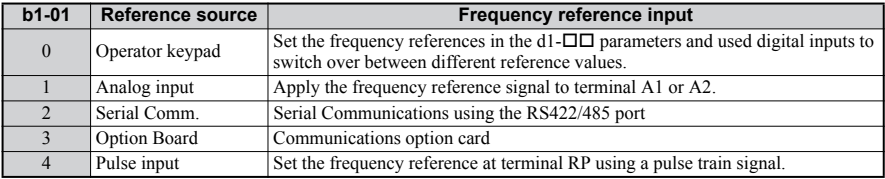

#### ■ Run Command Source (b1-02)

Set parameter b1-02 according to the frequency reference used.

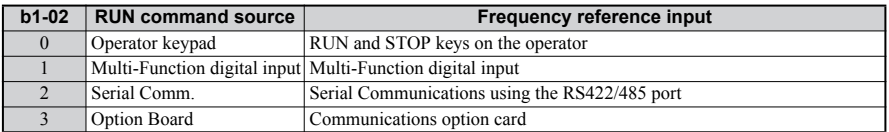

#### **Acceleration/ Deceleration Times and S-Curves**

There are four sets of acceleration and deceleration times which can be set in the C1- $\square\square$ parameters. The default activated accel/decel times are C1-01/02. Adjust these times to the appropriate values required by the application. If necessary S-curves can be activated in the  $C2$ - $\square$  parameters for softer accel/decel start and end.

# **Reference and Run Source**

The drive has a LOCAL and a REMOTE mode.

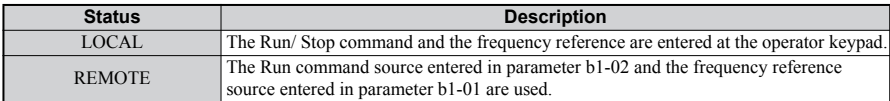

If the drive is operated in the REMOTE mode, make sure that the correct sources for the frequency reference and run command are set in parameters b1-01/02 and that the drive is in the REMOTE mode.

The LED in the LO/RE key indicates where the Run command is input from.

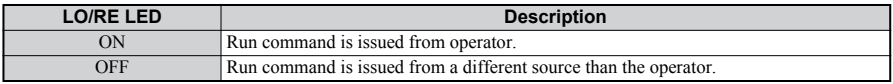

# **I/O Setup**

#### **Multi-Function Digital Inputs (H1-)**

The function of each digital input can be assigned in the H1- $\square \square$  parameters. The default setting functions can be seen in the connection diagram on [page 14](#page-13-0).

#### **Multi-Function Digital Outputs (H2-)**

The function of each digital output can be assigned in the H2- $\square\square$  parameters. The default setting functions can be seen in the connection diagram on [page 14](#page-13-0). The setting value of these parameters consist of 3 digits, where the middle and right digit set the function and the left digit sets the output characteristics (0: Output as selected; 1: Inverse output).

## **Multi-Function Analog Inputs (H3-)**

The function of each analog input can be assigned in the  $H_3$ - $\square$  parameters. The default setting of both inputs is "Frequency bias". Input A1 is set for 0 to 10V input and A2 is set for 4-20 mA input. The addition of both input values builds the frequency reference.

**NOTICE!** *If the input signal level of input A2 is switched between voltage and current, make sure that DIP switch S1 is in the correct position and parameter H3-09 is set up correctly.*

#### **Monitor Output (H4-)**

Use the H4- $\Box$  parameters to set up the output value of the analog monitor output and to adjust the output voltage levels. The default monitor value setting is "Output frequency".

# **Frequency Reference and Acceleration/ Deceleration Times**

#### **Frequency Reference Setup (b1-01)**

Set parameter b1-01 according to the frequency reference used.

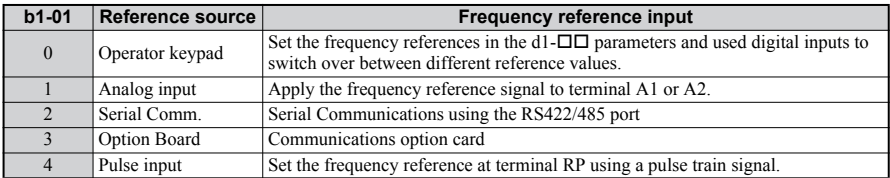

#### **Acceleration/ Deceleration Times and S-Curves**

There are four sets of acceleration and deceleration times which can be set in the  $C1$ - $\square\square$ parameters. The default activated accel/decel times are C1-01/02. Adjust these times to the appropriate values required by the application. If necessary S-curves can be activated in the  $C2$ - $\square$  parameters for softer accel/decel start and end.

# **Test Run**

Perform the following steps to start up the machine after all parameter settings have been done.

- 1. Run the motor without load and check if all input, outputs and the sequence work as desired.
- 2. Connect the load to the motor.
- 3. Run the motor with load and make sure that there is no vibrations, hunting or motor stalling occurs.

After taking the steps listed above, the drive should be ready to run the application and perform the basic functions. For special setups like PID control etc. refer to the Technical Manual.

# <span id="page-32-0"></span>**7 Parameter Table**

This parameter table shows the most important parameters. Default settings are bold type. Refer to the Technical Manual for a complete list of parameters.

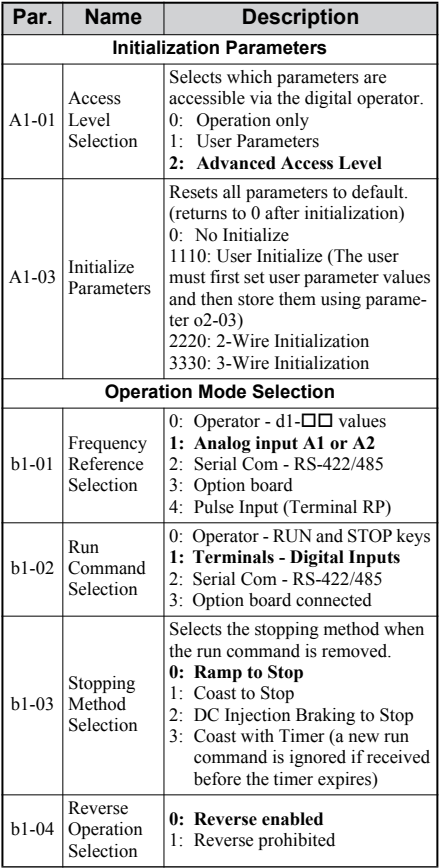

<span id="page-32-1"></span>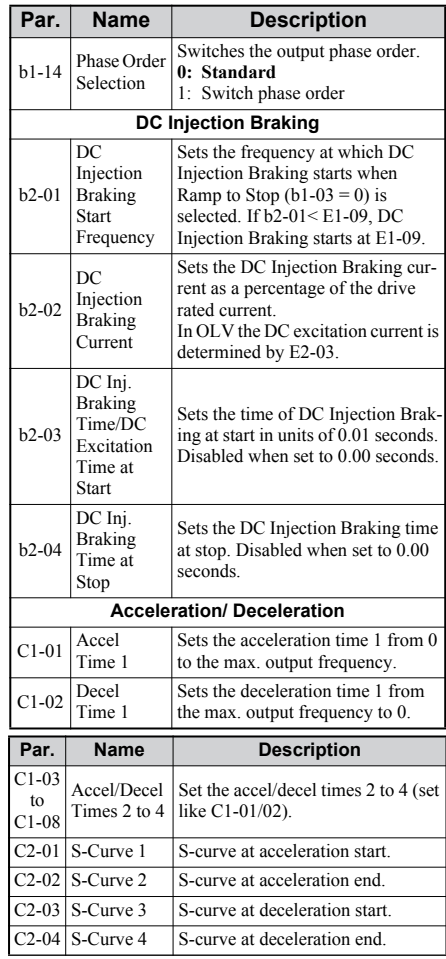

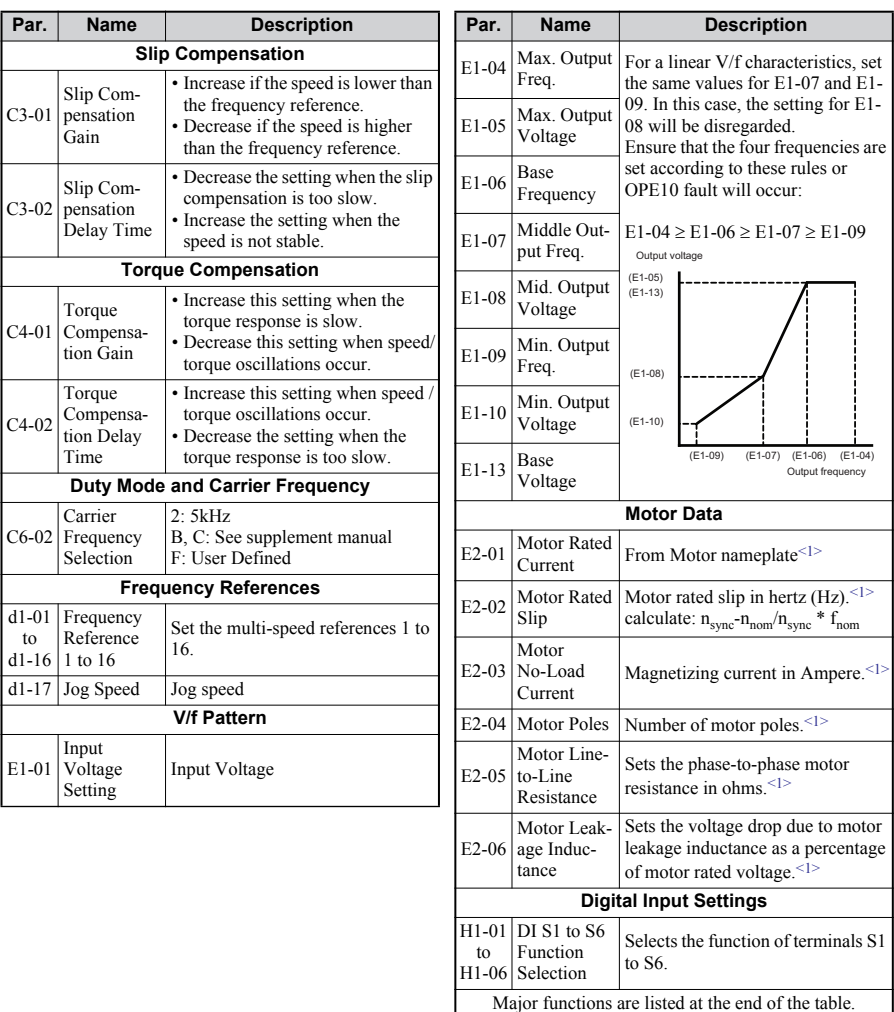

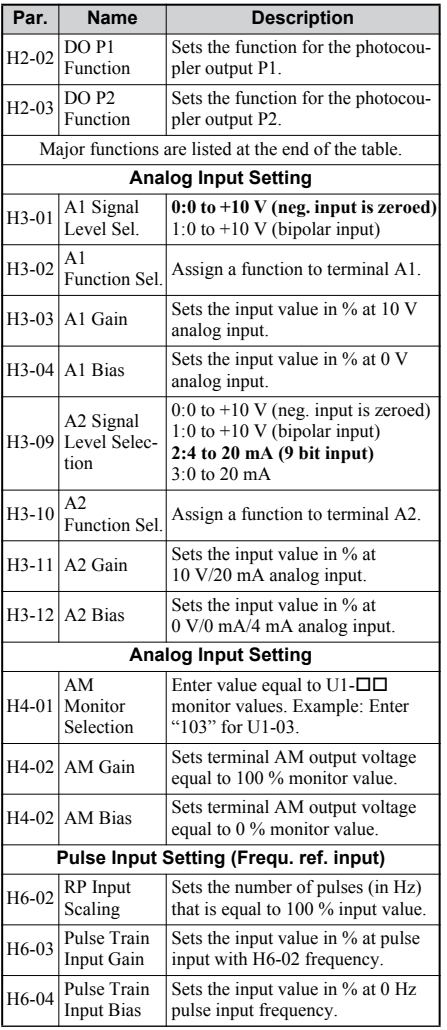

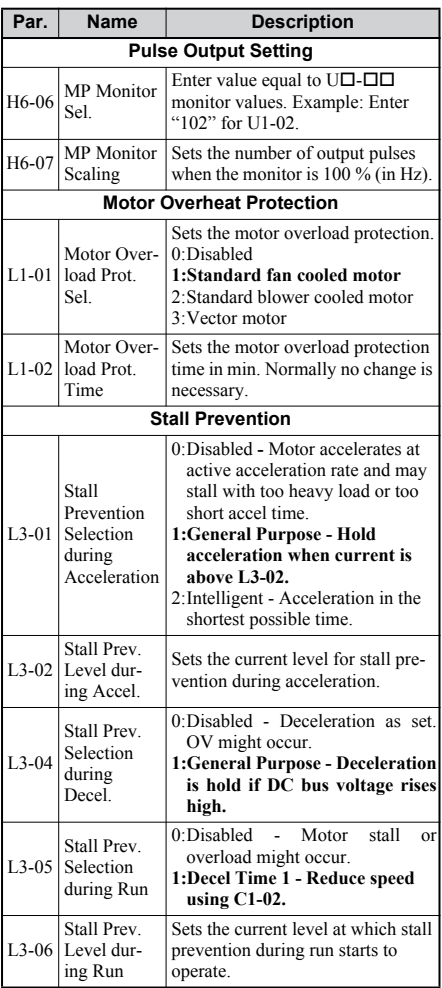

<1> Data should be provided by motor manufacturer.

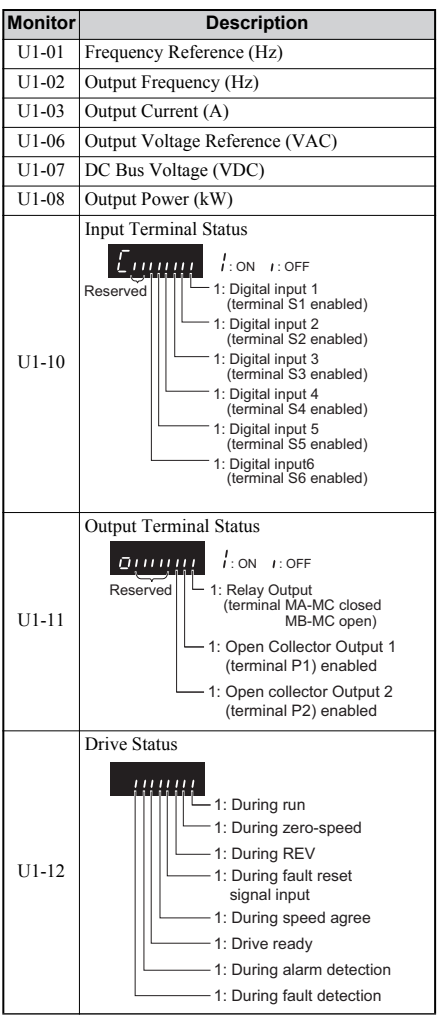

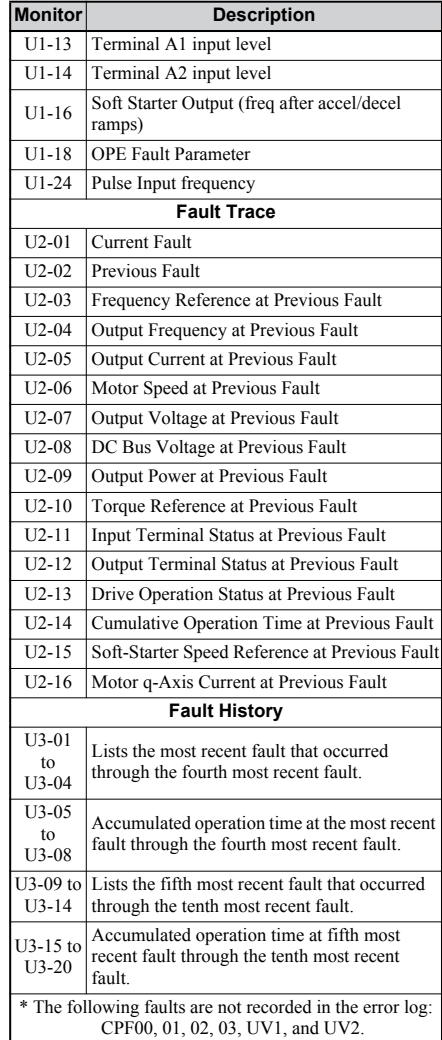

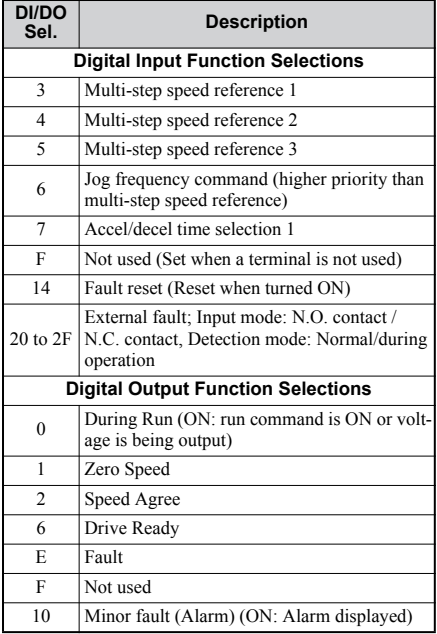

# <span id="page-37-0"></span>**8 Troubleshooting**

# **General Fault and Alarms**

Faults and alarms indicate problems in the drive or in the machine.

An alarm is indicated by a code on the data display and the flashing ALM LED. The drive output is not necessarily switched off.

A fault is indicated by a code on the data display and the ALM LED is on. The drive output is always switched off immediately and the motor coast to stop.

To remove an alarm or reset a fault, trace the cause, remove it and reset the drive by pushing the Reset key on the operator or cycling the power supply.

This lists up the most important alarms and faults only. Please refer to the Technical Manual for a complete list.

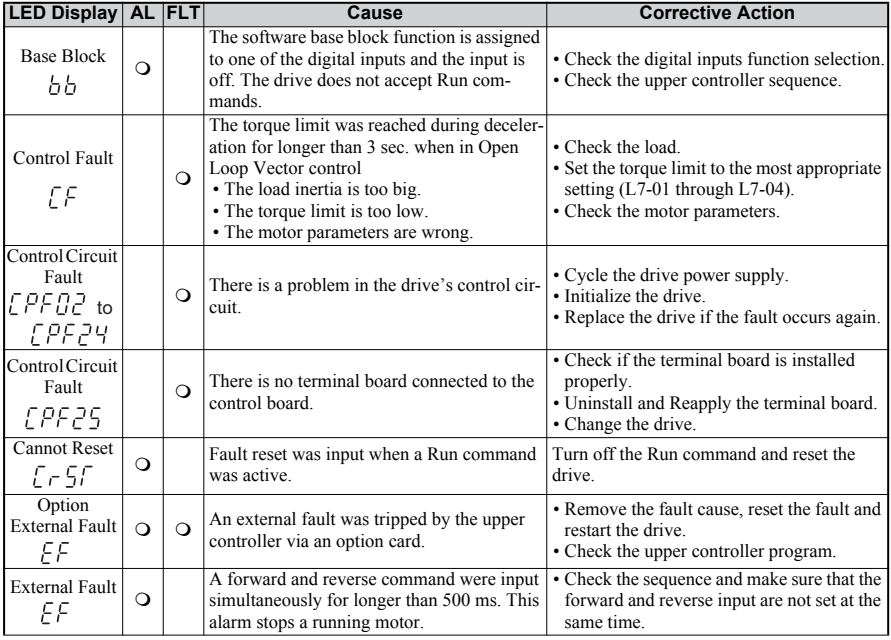

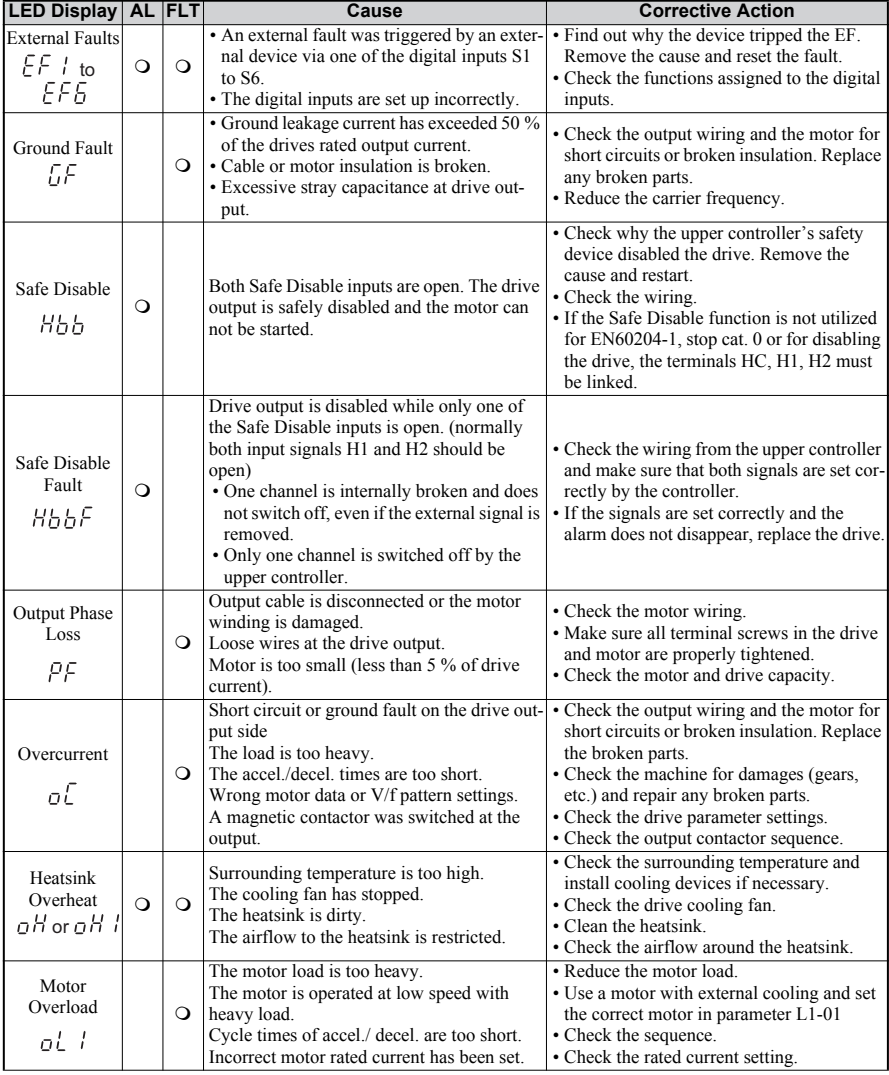

## **8 Troubleshooting**

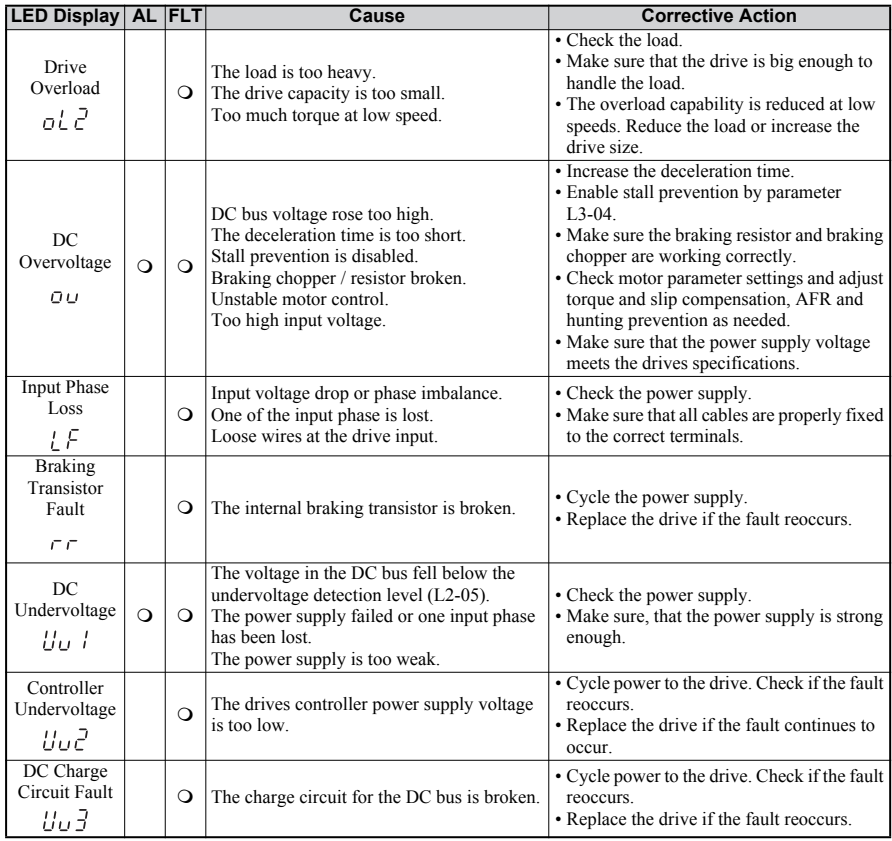

# **Operator Programming Errors**

An Operator Programming Error (OPE) occurs when an inapplicable parameter is set or an individual parameter setting is inappropriate. When an OPE error is displayed, press the ENTER button to display U1-18 (OPE fault constant). This monitor will display the parameter that is causing the OPE error.

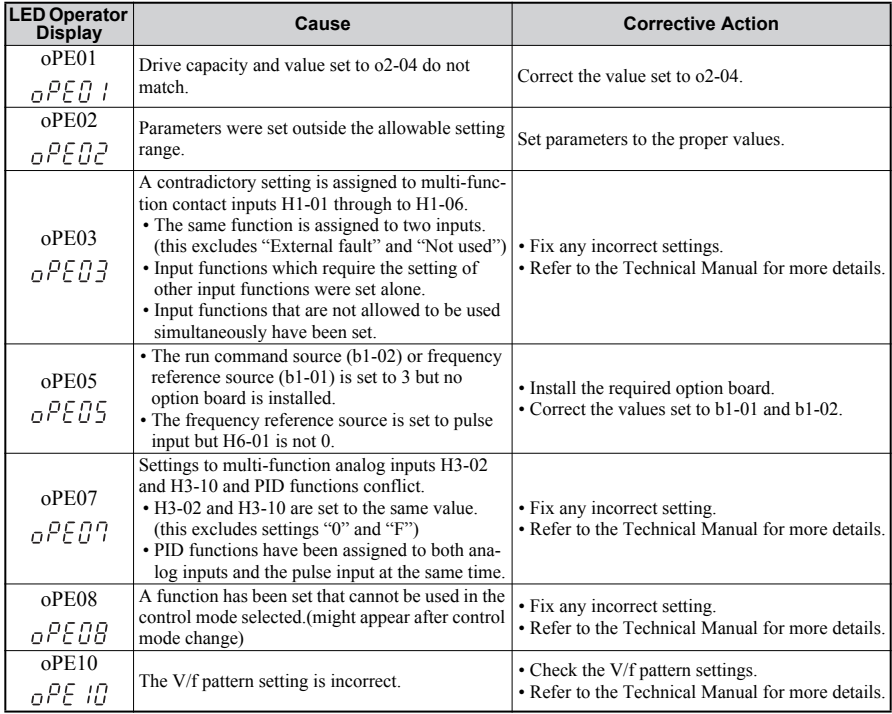

#### **Revision History**

The revision dates and numbers of the revised manuals are given on the bottom of the back cover.

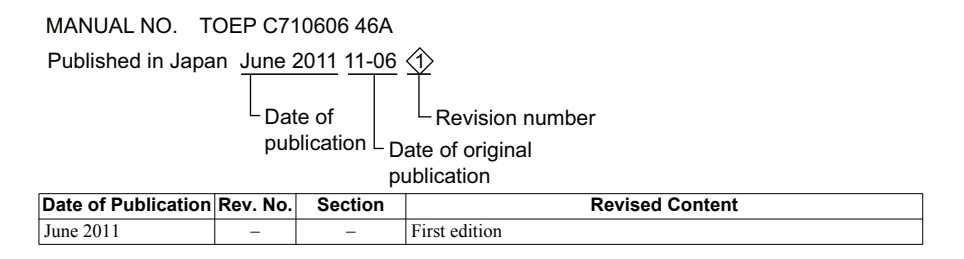

# Quick Start Guide YASKAWA AC Drive V1000 1000Hz Software

**EUROPEAN HEADQUARTERS YASKAWA EUROPE GmbH** Hauptstraße 185, 65760 Eschborn, Germany Phone: +49 (0)6196 569 300 Fax: +49 (0)6196 569 398 E-mail: info@yaskawa.eu.com Internet: http://www.yaskawa.eu.com

**U.S.A. YASKAWA AMERICA, INC.** 2121 Norman Drive South, Waukegan, IL 60085, U.S.A. Phone: +1 847 887 7000 Fax: +1 847 887 7370 Internet: http://www.yaskawa.com

**JAPAN YASKAWA ELECTRIC CORPORATION** New Pier Takeshiba South Tower, 1-16-1, Kaigan, Minatoku, Tokyo, 105-0022, Japan Phone: +81 (0)3 5402 4511 Fax: +81 (0)3 5402 4580 Internet: http://www.yaskawa.co.jp

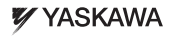

YASKAWA ELECTRIC CORPORATION

In the event that the end user of this product is to be the military and said product is to be employed in any weapons systems or the manufacture thereof, the export will fall under the relevant regulations as stipulated in the Foreign Exchange and Foreign Trade Regulations. Therefore, be sure to follow all<br>procedures and submit all relevant documentation according to any an

Specifications are subject to change without notice for ongoing product modifications and improvements.

© 2011 YASKAWA ELECTRIC CORPORATION. All rights reserved.